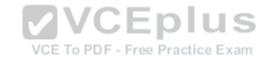

# C9530-001.exam.35q

Number: C9530-001 Passing Score: 800 Time Limit: 120 min File Version: 1

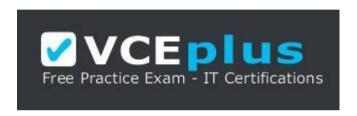

VCE to PDF Converter: <a href="https://vceplus.com/vce-to-pdf/">https://vceplus.com/vce-to-pdf/</a>
Facebook: <a href="https://www.facebook.com/VCE.For.All.VN/">https://www.facebook.com/VCE.For.All.VN/</a>

Twitter: https://twitter.com/VCE Plus

Google+: <a href="https://plus.google.com/+Vcepluscom">https://plus.google.com/+Vcepluscom</a>

LinkedIn: https://www.linkedin.com/company/vceplus

https://vceplus.com

IBM C9530-001

IBM Integration Bus v10.0, Solution Development

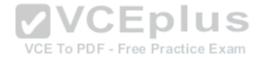

#### Exam A

#### **QUESTION 1**

A message flow is started with JMSInput node and no Message Domain is specified. The flow received an input message of type TextMessage with no JMSType header included. What would the default message domain be as the message is propagated out of the node?

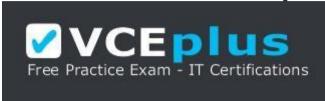

# https://vceplus.com

A. XML

B. BLOB

C. XMLNSC

D. JMSStream

Correct Answer: B Section: (none) Explanation

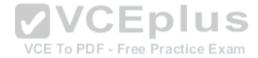

# **Explanation/Reference:**

The Message domain is used to parse the message. If the field is blank then the default is BLOB.

 $References: \\ \underline{https://www.ibm.com/support/knowledgecenter/en/SSMKHH \\ 9.0.0/com.ibm.etools.mft.doc/ac24820 \\ \underline{.htm} \\ \underline{.htm} \\ \underline{.$ 

## **QUESTION 2**

What are two options for creating an MQEndpoint policy? (Select 2.)

A. Use the BAR file editor.

B. Use Integration Bus Explorer.

C. Use the mqsicreatepolicy command.

D. Use the mqsiattachpolicy command.

E. Use the Integration Bus web user interface.

**Correct Answer: CE** 

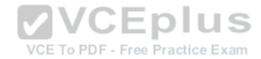

Section: (none) Explanation

## **Explanation/Reference:**

You can use the following tools to create, attach, and manage MQEndpoint policies: •

Command line

To create a policy, use the mqsicreatepolicy command. For more information, see Creating and importing policies. • Web user interface (UI)

IBM Integration Toolkit

Representational State Transfer (REST) application programming interface (API)

References: https://www.ibm.com/support/knowledgecenter/en/SSMKHH\_10.0.0/com.ibm.etools.mft.doc/bi62102\_.htm

## **QUESTION 3**

What can the DatabaseInput node be configured to do?

- A. Insert data in a database.
- B. Update data in a database.
- C. Update the local environment tree.
- D. Retrieve data from a database.

Correct Answer: D Section: (none) Explanation

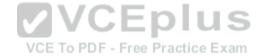

# Explanation/Reference:

**Explanation:** 

Use the DatabaseInput node to detect events recorded in a database, and to retrieve the data affected by those events.

References: https://www.ibm.com/support/knowledgecenter/en/SSMKHH\_9.0.0/com.ibm.etools.mft.doc/bc34041\_.htm

## **QUESTION 4**

Which statement about the .NETCompute Node is true?

- A. The exception is propagated through a predefined output terminal.
- B. .NETCompute node does not support dynamic terminal. All terminals are predefined.
- C. The message assembly contains four trees to represent the message, the environment, the local environment and the exception list.
- D. Only when the message needs to be transformed through the .NETCompute node, an Evaluate method is needed. In the case of the message pass-through, there is no need for an Evaluate method.

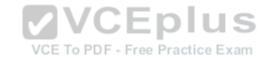

Correct Answer: A Section: (none) Explanation

**Explanation/Reference:** 

Explanation:

The Failure Terminal is the output terminal to which the input message is routed if an unhandled exception occurs during the computation.

**Incorrect Answers:** 

B: Zero or more dynamic output terminals can be created to support message routing.

D: The Evaluate() method must always be overridden and is automatically implemented by the Message Broker Project template.

References: https://www.ibm.com/support/knowledgecenter/en/SSMKHH\_9.0.0/com.ibm.etools.mft.doc/bc16270\_.htm

## **QUESTION 5**

A developer has used version and keyword information to keep track of the different Integration solutions being developed. What command is used to display this information?

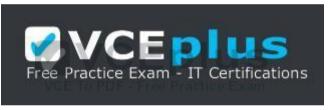

https://vceplus.com

A. mqsilist

B. mqsireadbar

C. mqsiversion

D. mqsiservice

Correct Answer: B Section: (none) Explanation

# Explanation/Reference:

Use the masireadbar command to read a deployable BAR file and identify its defined keywords.

The command displays the version of the command that is being run (either IBM Integration Toolkit or runtime environment), before all other response data:

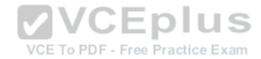

BIP1052I: Reading BAR File using runtime mgsireadbar

Incorrect Answers:

A: Use the masilist command to list installed brokers and their associated resources.

References: https://www.ibm.com/support/knowledgecenter/en/SSMKHH 9.0.0/com.ibm.etools.mft.doc/an26160 .htm

## **QUESTION 6**

Which statement about the XSLTransform node is true?

- A. The output of an XSLTransform node is always structured in XML.
- B. The XSLTransform node can transform a binary input message into an XML message.
- C. In the XSLTransform node, external functions can be called to enrich the transformation.
- D. The XSLTransform node can sort the data using the rules defined in the XSLT style sheet.

Correct Answer: D Section: (none) **Explanation** 

# **Explanation/Reference:**

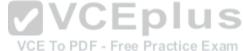

**Explanation:** 

Explanation:

Use the XSLTransform node (formerly known as the XMLTransformation node) to transform an input XML message into another format using XSLT style sheets and to set the message domain, message set, message type, and message format for the generated message. It is imperative that the data can be parsed into an XML message. The style sheet, using the rules that are defined in it, can perform the following actions:

- Sort the data
- Select data elements to include or exclude based on some criteria

Transform the data into another format

## Incorrect Answers:

B: Use the XSLTransform node to transform an XML message to another form of message.

References: https://www.ibm.com/support/knowledgecenter/en/SSMKHH 10.0.0/com.ibm.etools.mft.doc/ac34058 .htm

#### **QUESTION 7**

While processing messages in a message flow, Java exceptions are encountered. Where should more details on these Java exceptions be found?

- A. syslogs
- B. Trace Node output
- C. Integration Node stderr and stdout

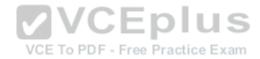

D. Integration Server stderr and stdout

Correct Answer: A Section: (none) Explanation

## **Explanation/Reference:**

Explanation:

When a node in a message flow throws an exception this is assigned a BIP number. As the exception is propagated up the flow, possibly being processed by various exception handling routines attached to the catch terminal of nodes it may be "wrapped" in several outer exceptions. This forms a "stack" of exceptions known as an ExceptionList.

If an exception reaches an input node without being handled by any branch of the flow then the input transaction is rolled back and each message in the ExceptionList is output to the syslog.

References: https://developer.ibm.com/integration/docs/ibm-integration-bus/troubleshooting/diagnostic-tools/

## **QUESTION 8**

How does a developer assign Pattern properties from a message flow?

A. By selecting the Pattern Target properties from any node any message flow.

B. Pattern properties must be configured in a Pattern Authoring project before selecting targets.

- C. All properties in a message flow must be tagged for the Pattern Authoring Project to identify them.
- D. By adding a reference all the Node properties are automatically exposed to the Pattern Authoring Project.

Correct Answer: B Section: (none) Explanation

# **Explanation/Reference:**

References: https://developer.ibm.com/integration/wp-content/uploads/sites/25/2015/02/IIB9000\_Pattern\_Auth5\_Customisation.pdf

# **QUESTION 9**

How can end-to-end transactionality be achieved in a SOAP message flow?

- A. By selecting transaction Yes for JMS binding.
- B. By having the SOAP call interact with a database transaction.
- C. By having persistent sessions with SOAP over HTTP binding.
- D. Interactions between SOAP operations must implement SOAP fault messages.

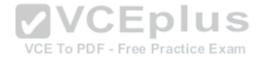

Correct Answer: D Section: (none) Explanation

**Explanation/Reference:** 

#### **QUESTION 10**

What is one method to keep the cache clean in IBM Integration Bus?

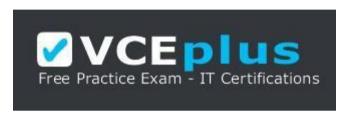

https://vceplus.com

- A. Define a timeout parameter in the Policy file.
- B. Use the MbGlobalMapSeccionPolicy class to expire the Global Cache variable.
- C. Set up an external process to check the variables that have not been modified in a speculated amount of time and remove them.
- D. Use remove () on the MbGlobalMap class. In case of a catastrophic crash of the node, the cache will detect this and remove the variable implicitly.

Correct Answer: A Section: (none) Explanation

# **Explanation/Reference:**

Explanation:

When you get an MbGlobalMap object, you can specify how long the data remains in the global cache before it is removed automatically. This time is known as the time to live and is counted from when that map entry is last updated.

By default, the time to live is set to zero so that the data is never removed. To set a specific time to live, create a session policy, which you can reference from the MbGlobalMap object.

References: https://www.ibm.com/support/knowledgecenter/en/SSMKHH 9.0.0/com.ibm.etools.mft.doc/bc23801 .htm

## **QUESTION 11**

What is the result of the command mqsisetdbparms -n DB2 1 -u test -p test123?

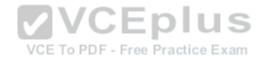

- A. Creates a security identity for DB2 1.
- B. Sets the database parameters test and test123 for DB2\_1.
- C. Connects to the database DB2 1 with user test and password test123.
- D. Creates service userld "test" and password "test123" for the Integaration node "DB2\_1".

Correct Answer: A Section: (none)
Explanation

**Explanation/Reference:** 

Explanation:

Use the massiset dbparms command to associate a specific user ID and password (or SSH identity file) with one or more resources that are accessed by the broker.

References: https://www.ibm.com/support/knowledgecenter/en/SSMKHH 9.0.0/com.ibm.etools.mft.doc/an09155 .htm

## **QUESTION 12**

In configurable services that have the UserDefined type, which node is used to read and modify properties dynamically at run time?

- A. PHP node
- B. Mapping node
- C. Compute node
- D. Java Compute node

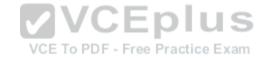

Correct Answer: D Section: (none) Explanation

# Explanation/Reference:

Explanation:

Use the CMP in a JavaCompute node to query, set, create, and delete properties dynamically at run time in configurable services that you have defined with type UserDefined.

 $References: \\ \underline{https://www.ibm.com/support/knowledgecenter/en/SSMKHH\_9.0.0/com.ibm.etools.mft.doc/be43730\_.htm}$ 

## **QUESTION 13**

The security team has informed the Integration Bus developers that they need to start using SSL when using the web user interface. Administration security is still disabled. What does the developer need to do to now access the web user interface?

A. Change the URL used to the new port being used by HTTPS.

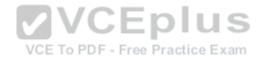

- B. Setup a keystore on the gueue manger, import the private key and then change the URL used to the new port being used by HTTPS.
- C. Have the administrator use the mqsiwebuseradmin command to create a new web user and then change the URL used to the new port being used by HTTPS.
- D. Turn on administration security, have the administrator use the mgsiwebuseradmin command to create a new web user and then change the URL used to the new port being used by HTTPS.

Correct Answer: B Section: (none) **Explanation** 

**Explanation/Reference:** 

Explanation:

To enable access to broker resources through the web user interface, configure the IBM Integration Bus web user interface server.

If you are using HTTPS, run the following command:

mqsichangeproperties brokerName

- -b webadmin -o HTTPSConnector -n port,keystoreFile,keystorePass
- -v portValue,fileName,password
- brokerName is the name of your broker.
- brokerName is the name of your broker.
   portValue is the HTTPS port value that you want to use for the web user interface.
- password is the password for the keystore file.

VCE To PDF - Free Practice Exam

References: IBM Integration Bus 9.0.0 Administering, page 128 ftp://public.dhe.ibm.com/software/integration/integrationbus/docs/V9.0/iib v9r0 admin.pdf

## **QUESTION 14**

Which node can be used to capture failures for a sequence of nodes?

- A. Trace Node
- B. Collector Node
- C. TryCatch Node
- D. Passthrough Node

Correct Answer: C Section: (none) **Explanation** 

**Explanation/Reference:** 

Explanation:

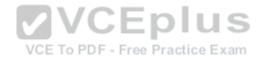

If you do not wire a Failure terminal, a failure in the node is converted into an exception which is thrown from the node.

You can also use the Trace node to provide information in error handling in your message flows. For example, you can use this node to record failures in processing because of errors in the content or format of a message.

You can prevent the transaction from being rolled back, and control the extent to which message changes are reversed, by including a TryCatch node in your message flow. If an exception is thrown beyond the Try terminal of the TryCatch node, then an exception list is propagated to the node's Catch terminal. The inflight message reverts to the state it was in before it reached the TryCatch node.

Most message flow nodes have a Catch terminal. These nodes are typically at the start of a transaction, where an uncaught exception would cause a rollback. In these nodes, the Catch terminal behaves as though a TryCatch node was wired directly to the Out terminal. Use the Catch terminal to handle any exceptions that are thrown beyond the message flow node. Wire the Failure terminal to handle errors within the node itself.

References: https://www.ibm.com/support/knowledgecenter/en/SSMKHH 10.0.0/com.ibm.etools.mft.doc/ac00410 .htm

## **QUESTION 15**

On a Linux system, trace node is configured with Destination set to a file. The trace node should be executed if a message processes successfully. A message is processed through the Integration flow successfully but no file is written. How can the problem be determined?

- A. This error only happens if the file system is full.
- C. The only way to debug this problem is to start the flow debugger.
- D. Check the local system error logs to see if there were any errors encountered while writing to the trace node output file.

Correct Answer: D Section: (none) **Explanation** 

# **Explanation/Reference:**

Note: Set the destination of the trace record that is written by the node to User Trace, Local Error Log, or File.

References: https://www.ibm.com/support/knowledgecenter/en/SSMKHH 10.0.0/com.ibm.etools.mft.doc/ag66270 .htm

## **QUESTION 16**

Which command is used to display the version of all the installed components?

A. mqsilist

B. iib verify

C. masiversion

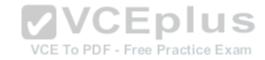

D iib version

Correct Answer: D Section: (none) **Explanation** 

## **Explanation/Reference:**

Explanation:

The iib version command displays the version level of all the build components in the IBM Integration Bus installation.

References: https://www.ibm.com/support/knowledgecenter/en/SSMKHH 10.0.0/com.ibm.etools.mft.doc/bn13501 .htm

## **QUESTION 17**

Which statement is a reason to use external eXtreme Scale data cache with IBM Integration Bus?

- A. The data cache must be Highly-Available within a data center.
- B. The data cache must be shared across multiple Integration Nodes.
- C. The data cache must be shared across multiple Integration Servers.
- C. The data cache must be snared across managed.

  D. Data replication across data centers is required for Continuous Availability.

Correct Answer: C Section: (none) **Explanation** 

VCE To PDF - Free Practice Exam

# **Explanation/Reference:**

Explanation:

Choose an external grid if you have any of the following requirements:

You have an architectural preference for the cached data not to be placed in the integration servers themselves.

You want to separate the availability of the cache from the availability of the integration servers.

You need an enterprise cache, with multiple applications (other than IBM Integration Bus) that are accessing the data.

You have (or want) sophisticated, or custom, tools to manage the cache.

The cache needs to span multiple data centers for disaster recovery.

You need to configure the grid for specific capabilities that are not supported by the embedded global cache.

References: https://www.ibm.com/support/knowledgecenter/SSMKHH 9.0.0/com.ibm.etools.mft.doc/bn23733 .htm

## **QUESTION 18**

Which statement is true regarding IBM Integration Bus (IIB) integration with Business Process Manager (BPM)?

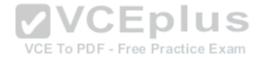

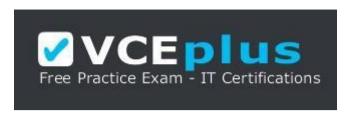

## https://vceplus.com

- A. IIB can only communicate with BPM through SOAP messages.
- B. A BPM integration service can be added as an operation to an existing IIB service.
- C. After a BPM integration service is created, the business logic flow can be added before it is imported into IIB.
- D. A BPM integration service definition must be exported from a BPM Toolkit in order for it to be imported into IIB.

Correct Answer: D Section: (none) Explanation

**Explanation/Reference:** 

Explanation:

Complete the following high-level steps to create a BPM integration service that interoperates with an IBM Integration Bus integration service.

- 1. Create the BPM integration service definition.
- 2. Create a BPM toolkit, add the integration service definition, and export the toolkit from BPM as an export .twx file...
- 3. Use the export .twx file to create an IBM Integration Bus integration service.
- 4. Complete the integration of the IBM Integration Bus integration service in BPM.

References: https://www.ibm.com/support/knowledgecenter/en/SSMKHH\_9.0.0/com.ibm.etools.mft.doc/bc49060\_.htm

# **QUESTION 19**

Two different sets of applications are deployed to Integration Server 1 and Integration Server 2 respectively, as shown in the image below.

What is the advantage of using the Integration Server embedded HTTP listener to the Integration Node listener?

VCE To PDF - Free Practice Exam

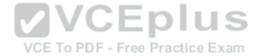

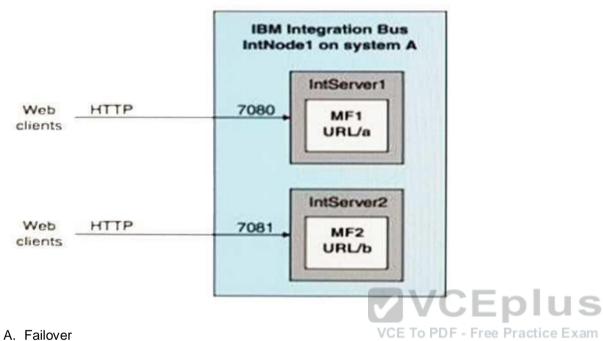

B. Load balancing

C. Better throughput

D. Single IP address for HTTP clients to use

Correct Answer: B Section: (none) **Explanation** 

# **Explanation/Reference:**

Explanation:

Each connector has its own assigned port, which is allocated from a range of numbers, as required. The default range for the HTTPConnector is 7800 - 7842; the default range for the HTTPSConnector is 7843 - 7884. The first integration server to start an embedded listener is allocated port 7800, the second is allocated 7801, and so on.

If you deploy a message flow to multiple integration servers, the port number is incremented by one for each successive deployment. Assume that no embedded listeners have as yet been started for these integration servers. In this case, the message flow that is deployed to the first integration server receives requests on port 7800. The next message flow uses port 7801, and so on, up to the specified limit of 7842. In this scenario, you typically use an intermediary router that listens on one port, then distributes the requests across the range of ports that you are using.

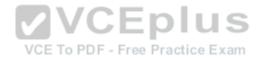

References: https://www.ibm.com/support/knowledgecenter/en/SSMKHH 10.0.0/com.ibm.etools.mft.doc/bc43700 .htm

## **QUESTION 20**

What is one to set the flow debugger port?

- A. Use the mgsichangebroker command to set the debug port.
- B. Use the mqsichangedebugport command to set the debug port.
- C. In the IBM Integration Bus Toolkit set the debug port in the Preferences.
- D. In the IBM Integration Bus Toolkit right-click on the Integration Server and set the debug port.

Correct Answer: C Section: (none) Explanation

# **Explanation/Reference:**

Explanation:

Before you can debug a message flow, you must configure and enable the flow debug port. The flow debug port is also known as the Java debug port, and the JVM debug port.

Use the IBM Integration Explorer, or IBM Integration Toolkit to set the flow debug port value to enable the flow debugger to be connected to an integration server.

Note:

VCE To PDF - Free Practice Exam

Using the IBM Integration Toolkit

- 1. Select the broker with which you want to work in the Integration Nodes view.
- 2. Right-click the integration server which you want to work, and click Launch Debugger. If the flow debug port is already configured, the port number is displayed in the Enable window.
- 3. To change the flow debug port, click Configure.
- 4. Set a port number for the debug port. The port number must be a number that is not already in use.
- 5. Click OK. The integration server is stopped and restarted, and the flow debug port is configured to use the specified port.
- 6. If you want to continue to attach the debugger to the integration server for debugging, click OK. To exit the Enable window without attaching the debugger, click Cancel.

To start debugging your message flows, switch to the Debug perspective. Right-click the integration server, and click Terminate Debugger to stop debugging on the selected integration server.

References: https://www.ibm.com/support/knowledgecenter/en/SSMKHH 9.0.0/com.ibm.etools.mft.doc/be10260 .htm

## **QUESTION 21**

Which is true regarding MQ topology options for IBM Integration Bus?

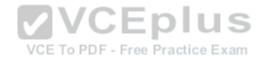

- A. Only local bindings to MQ Queue Managers are supported for the MQInput node.
- B. MQ is an optional component that is not required unless using MQ transport nodes.
- C. There is a one to one relationship required between MQ Queue Manager and Integration Node.
- D. MQ can be used to create flexible connection topologies.

Correct Answer: D Section: (none) Explanation

# **Explanation/Reference:**

You can use WebSphere MQ to create flexible connection topologies from the different connectivity options.

References: https://www.ibm.com/support/knowledgecenter/en/SSMKHH 10.0.0/com.ibm.etools.mft.doc/ac25961 .htm

## **QUESTION 22**

Which statement about the DFDL parser and domain is true?

- A. The DFDL parser is not an on-demand parser.
- B. DFDL domain is not intended for general text and binary message formats.
- C. DFDL domain is intended for parsing and writing XML or JSON formatted messages.
- D. The DFDL parser interprets a bit stream by using grammar defined in a DFDL schema file.

Correct Answer: A Section: (none) Explanation

**Explanation/Reference:** 

Explanation:

The DFDL parser is model-driven.

#### Incorrect Answers:

B: IBM Integration Bus provides support for a DFDL domain. The DFDL domain can be used to parse and write a wide variety of message formats, and is intended for general text and binary message formats, including industry standards.

 $References: \\ \underline{https://www.ibm.com/support/knowledgecenter/en/SSMKHH \\ 9.0.0/com.ibm.etools.mft.doc/bc40130 \\ \underline{.htm} \\ \underline{.htm} \\ \underline{.$ 

## **QUESTION 23**

A flow started from an MQInput Node has multiple database interactions from Compute, Java Compute and Map Nodes. All relevant node transactional properties are set to automatic. XA is not configured.

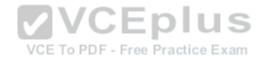

Where are the transactions committed in the flow?

- A. Both databases and the MQ transactions are committed at the end of the flow.
- B. MQ transactions are committed at the end of the flow but each database interaction is committed as the message is propagated from the Out terminal.
- C. Since there is only one MQ Node the MQ transaction is committed while propagating from the Out terminal of the MQInput Node and all the database interactions are committed at the end of the flow.
- D. Each of the nodes mentioned has a Transaction property to determine the transactional nature of the node and is always committed when propagating from the Out terminal independent of any other Nodes in the flow.

Correct Answer: D Section: (none) Explanation

# **Explanation/Reference:**

References: https://www.ibm.com/support/knowledgecenter/en/SSMKHH 10.0.0/com.ibm.etools.mft.doc/ac00390 .htm

## **QUESTION 24**

Which destination can a trace node output not to be written to?

A. File

B. Console

C. User Trace

D. Local Error Log

Correct Answer: B Section: (none) Explanation

**Explanation/Reference:** 

Explanation:

The destination of the trace record that is written by the node. The Destination refers to the computer that hosts the broker on which the Trace node is deployed:

- To write the trace record to a file of your choice, select File.
- To write the trace record to the system-generated user trace log, select User Trace.

To write the trace record to the local system error log, select Local Error Log.

References: https://www.ibm.com/support/knowledgecenter/en/SSMKHH 9.0.0/com.ibm.etools.mft.doc/ac04840 .htm

## **QUESTION 25**

Which terminal is wired to check for any exceptions within the node?

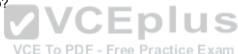

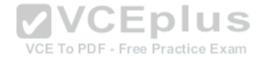

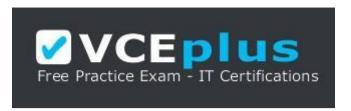

https://vceplus.com

- A. In Terminal
- B. Error Terminal
- C. Throw Terminal
- D. Failure Terminal

Correct Answer: D Section: (none) Explanation

## **Explanation/Reference:**

The Failure Terminal is the output terminal to which the input message is routed if an unhandled exception occurs during the computation.

When a message flow node that has a Failure terminal detects an internal error, it propagates the message to that terminal. If it does not have a Failure terminal, or the Failure terminal is not connected, the integration node generates an exception.

#### References:

https://www.ibm.com/support/knowledgecenter/en/SSMKHH 10.0.0/com.ibm.etools.mft.doc/ac00412 .htm

#### **QUESTION 26**

Which of the following statement regarding the SAPInput Node is true?

- A. DFDL domain can be used to model ALE configuration and IDocs.
- B. The SAPInput Node must always be paired with the SAPReply Node in the same message flow.
- C. When the processing in the message flow is done, the SAPReply Node opens a new connection to the SAP program and send the response back to SAP.
- D. When a listener receives a call from SAP in synchronous mode, it blocks processing until the message can be picked up by an available message flow instance that contains the SAPInput Node.

Correct Answer: D Section: (none) Explanation

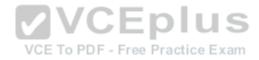

# **Explanation/Reference:**

Explanation:

You can improve performance by configuring the number of listeners on the adapter and the number of additional instances on the message flow to prevent delays when processing synchronous calls from SAP.

When the listener receives a call from SAP, it blocks processing until a message flow instance that contains the SAPInput node is available. When a message flow instance has become available, and has started to process the import parameters, the listener again blocks processing until a message that contains the export parameters is propagated to an SAPReply node.

## Incorrect Answers:

B: You can use a SAPReply node in the same message flow as an SAPInput node, or in a different flow from an SAPInput node. The SAPReply node must be deployed in the same integration server as the SAPInput node.

References: https://www.ibm.com/support/knowledgecenter/en/SSMKHH 9.0.0/com.ibm.etools.mft.doc/bc22040 .htm

#### **QUESTION 27**

An IBM Integration Bus Administrator has configured the configurable services DataCaptureStore, DataCaptureSource and DataDestination and ensured the WebUI users are setup correctly. However, when running messages through the Integration flow, nothing gets recorded into the database. What could be the missing step in the configuration of the message flow? **VCEplus** 

VCE To PDF - Free Practice Exam

- A. The Integration flow was not started.
- B. The Integration flow was not deployed.
- C. The monitoring events were not created/enabled.
- D. The recording was not enabled using the command mgsichangeflowrecording.

Correct Answer: C Section: (none) **Explanation** 

# **Explanation/Reference:**

To configure monitoring on a message flow to emit events for capture, use one of the following methods.

- Configure and enable event sources, and activate monitoring for the message flow, by completing the steps in Business-level monitoring.
- Configure monitoring event sources by using the sample monitoring profile that is provided at install dir/sample/RecordReplay/basicMonitoringProfile.xml.

References: https://www.ibm.com/support/knowledgecenter/en/SSMKHH 9.0.0/com.ibm.etools.mft.doc/bi23700 .htm

## **QUESTION 28**

How should a Developer move an IBM Integration Bus installation and its components to another physical location?

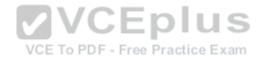

- A. Uninstall and reinstall in the required location.
- B. Copy and paste the associated files to required location.
- C. Use the mqsimigratecomponents command.
- D. Use the mqsibackupbroker and mqsirestorebroker command.

Correct Answer: D Section: (none) Explanation

# **Explanation/Reference:**

The mqsirestorebroker command restores the broker configuration from a backup file that you have created by using the mqsibackupbroker command. You can restore a broker only on a computer that has an identical configuration; the operating system must be at the same level, and the broker and queue manager names must be identical.

References: https://www.ibm.com/support/knowledgecenter/en/SSMKHH 9.0.0/com.ibm.etools.mft.doc/bn43000 .htm

## **QUESTION 29**

In what format does the Flow Exercise save the message processed through the integration flow?

A. XML

B. BLOB

VCE To PDF - Free Practice Exam

- C. Same format as the input message
- D. Gives user a choice to save it in user-preferred format

Correct Answer: A Section: (none) Explanation

# **Explanation/Reference:**

# **QUESTION 30**

Which type of container can allow for runtime isolation, ensuring that updates to one group of deployed resources do not affect another group?

- A. Application
- B. MessageSet
- C. Shared Library
- D. Dynamic Library

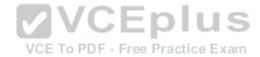

Correct Answer: A Section: (none) Explanation

# **Explanation/Reference:**

Explanation:

Applications provide runtime isolation whereby resources inside the application are not visible to other resources, such as message flows, libraries, or other applications that are running outside the application. Consider using applications if you need to ensure that updates to one group of deployed resources do not affect another group. For example, use an application when you want to control which flows pick up the latest version of an ESQL module.

References: https://www.ibm.com/support/knowledgecenter/en/SSMKHH 9.0.0/com.ibm.etools.mft.doc/bc23060 .htm

## **QUESTION 31**

Which node supports the propagation of an LTPA v2 token in IBM Integration Bus?

A. MQOutput

B. HTTPRequest

C. SCAAsyncRequest

D. SOAPAsyncRequest

Correct Answer: D Section: (none) Explanation

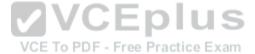

# Explanation/Reference:

LTPA v2 tokens are supported for propagation by the following nodes: SOAPRequest SOAPAsyncRequest

References: <a href="https://www.ibm.com/support/knowledgecenter/en/SSMKHH">https://www.ibm.com/support/knowledgecenter/en/SSMKHH</a> 9.0.0/com.ibm.etools.mft.doc/ap04050 .htm

#### **QUESTION 32**

A developer is migrating SOA based applications to IBM Integration Bus Toolkit. There are existing WSDL files that are available to the developer. Which solution type should the developer select?

A. Application

B. Integration Project

C. Integration Service

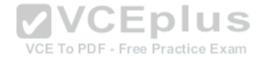

D. Pattern Authoring Project

Correct Answer: C Section: (none) Explanation

## **Explanation/Reference:**

Explanation:

You can define a service interface and implement its operations to create an integration service based on WSDL in IBM Integration Bus.

Note: To create an integration service based on existing WSDL, complete the following steps:

- 1. Open the New Integration Service wizard by using one of the following methods:
- 2. Enter a name for the integration service, and optionally a description.
- 3. Select Create a service interface by selecting an existing WSDL file, and click Next.
- 4. Select existing WSDL from your workspace, or from an external location, and click Next.
- 5. Select the WSDL bindings to import, and click Next to view any warnings, or click Finish. You can import only a SOAP over HTTP binding. An integration service is created with the operations defined in the imported WSDL, and is shown in the service editor. You can expand the integration service in the Application Development view to view operations and associated resources.
- 6. Implement the operations that are defined in your service interface

References: https://www.ibm.com/support/knowledgecenter/en/SSMKHH 9.0.0/com.ibm.etools.mft.doc/bc19314 .htm

## **QUESTION 33**

Application data that comes from a C or COBOL application, or consists of fixed-format binary data should belong to which message domain?

- A. MIME domain
- B. DFDL domain
- C. SOAP domain
- D. DataObject domain

Correct Answer: B Section: (none) Explanation

Explanation/Reference:

Explanation:

The following list contains some examples of the message domains used in IBM Integration Bus:

XMLNSC - for XML documents

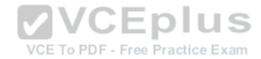

DFDL – for general text or binary data streams including industry standards

JSON – for JSON documents

DataObject – for data without a stream representation

References: https://www.ibm.com/support/knowledgecenter/en/SSMKHH 9.0.0/com.ibm.etools.mft.doc/bd40460 .htm

## **QUESTION 34**

What is one way to check what a BIP2308E error means?

- A. Enable a trace
- B. Run flow exerciser
- C. Run the command mgrc 2308
- D. Run the command mqsiexplain 2308

Correct Answer: D Section: (none) Explanation

# **Explanation/Reference:**

Explanation:

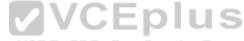

The masiexplain command returns the full details of a runtime BIP message that you specify, including the user response and explanation sections.

The following example is used to display the full content of error message BIP7152: mqsiexplain 7152

References: https://www.ibm.com/support/knowledgecenter/en/SSMKHH 9.0.0/com.ibm.etools.mft.doc/bn23805 .htm

## **QUESTION 35**

Given the following set of applications and libraries, which are all deployed to the same Integration Server, what must be done to provide a new version of the MasterSchema.xsd file to AppA and AppB?

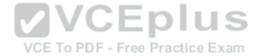

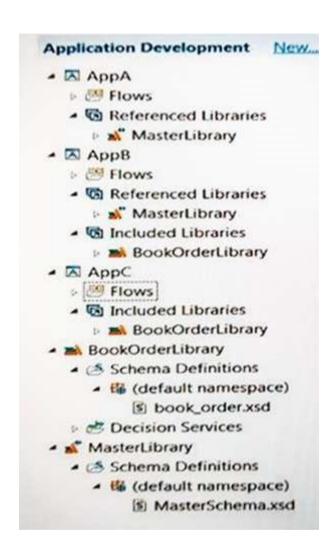

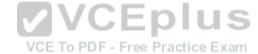

- A. Deploy the new version of the MasterSchema.xsd file to the Integration Server.
- B. Place the new version of MasterSchema.xsd in the MasterLibrary and deploy the MasterLibrary to the Integration Server.
- C. Place the new version of MasterSchema.xsd in the MasterLibrary and then redeploy the AppA and AppB applications to the Integration Server.
- D. Place the new version of MasterSchema.xsd directly in AppA and AppB and then redeploy the AppA and AppB applications to the Integration Server. Correct

Answer: A

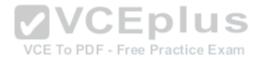

Section: (none) Explanation

# **Explanation/Reference:**

Explanation:

If you update and redeploy a shared library, all applications that reference that shared library see the updates automatically.

Note: If you update a static library, you must repackage and redeploy each application that references that library, unless applications need to use different versions of that library.

References: https://www.ibm.com/support/knowledgecenter/en/SSMKHH 10.0.0/com.ibm.etools.mft.doc/bc23066 .htm

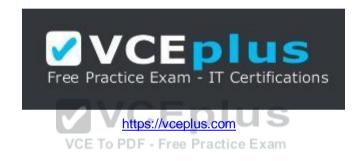